# **Позакласний захід**

**Тема:** КОНКУРС ЗНАВЦІВ WORD (10 клас). **Мета:**

*навчальна:* підвищити рівень знань учнів з інформатики;

 *розвивальна:* розвивати творчі й інтелектуальні здібності учнів, інтерес до вивчення інформатики, самостійність та наполегливість;

 *виховна:* виховувати вміння працювати у команді, почуття відповідальності.

**Обладнання:** комп'ютери, презентація заходу, таблички «Відповідь готова», картки для завдань «Панелі інструментів», «Сполучення клавіш», картки-відповіді для завдання «Команди Word», картки із завданнями до практичних конкурсів, протокол гри.

# **Хід гри**

Добрий день, шановні друзі!

*Сьогодні ми побачимо – Хто швидший і спритніший, А також всі дізнаємось, Хто тут найрозумніший! Нехай обом командам Удача посміхається, Сідайте всі зручненько, Змагання починається!*

А оцінювати ваші знання буде наше вельмишановне журі у складі:

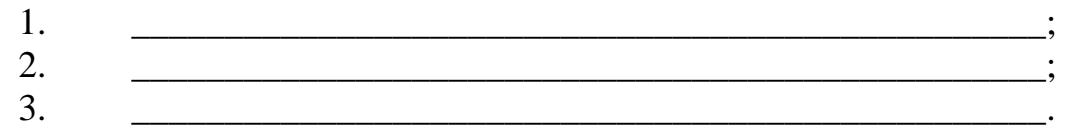

Сьогодні ми перевіримо, наскільки ви гарно вмієте створювати текстові документи, додавати до них таблиці, спеціальні символи. На вас чекають 5 практичних завдань і 5 теоретичних.

Поки два учні з команди будуть виконувати практичне завдання на комп'ютері, уся команда – відповідатиме на теоретичні питання. Наступне практичне завдання будуть виконувати інші два учні. І таким чином усі 5 завдань нашої гри «Конкурс знавців WORD».

Ну що готові? Тоді до діла!

Перш ніж приступити до конкурсів, ви повинні придумати назву та девіз вашої команди. (Команди придумують назву, а журі оцінює їхні відповіді).

#### **А зараз І конкурс** *«Ерудити».*

*Я по черзі буду зачитувати запитання, команда відповідає по порядку. Правильна відповідь 1 бал.*

#### *(Додаток 1)*

#### *Відповідає спочатку команда 1. Запитання І команді:*

1. Найголовніша кнопка на робочому столі. (Пуск)

- 2. Графічний редактор Microsoft Office. ( Paint)
- 3. Сучасна операційна система. (Windows)
- 4. Пристрій відображення інформації. (монітор)
- 5. Пристрій, що бігає по столу і має 2 або 3 кнопки. (миша)
- 6. Клавіша, якою «вмикають» верхній регістр клавіатури. (Shift)
- 7. Яка клавіша знищує символ зліва від курсору? (Backspace)
- 8. Пристрій, який має більше 100 кнопок. (клавіатура)
- 9. Клавіша відміни команди. (Esc)

10. Яка клавіша знищує символ справа від курсору? (Delete)

# *Запитання ІІ команді:*

- 1. Піктограма збереження видалених об'єктів. (Корзина)
- 2. Всесвітня мережа. (Інтернет)
- 3. Невелика, спеціально написана програма, що шкодить. (вірус)
- 4. Пристрій для введення інформації з паперу. (сканер)
- 5. Ручний маніпулятор для комп'ютерних ігор. (джойстик)
- 6. Клавіша, яка робить літери великими. (Caps Lock)
- 7. Клавіша для вводу команди в комп'ютер. (Enter)
- 8. Значок на робочому столі. (піктограма)
- 9. Текстовий редактор Microsoft Office. (Word)
- 10. Програма, яка стискає інформацію. (архіватор)

Зараз я попрошу по одному з представників команди вийти до мене. Я даю вам карточки на яких буде записано умови завдання, ви сідаєте за комп'ютер та виконуєте його. А для всіх інших членів команди, я зачитую питання на які ви даєте відповіді. Приймається тільки перша відповідь. Завдання на швидкість.

**2 завдання «Символи»** *(Додаток 2)* Задзвонив (), коли на годиннику було . Я якраз писав. Це подзвонив  $\odot$ . Він попросив дати прочитати $\square$ . Я йому кажу: «Сідай краще до , встанови  $\leq$  і працюй з  $\mathfrak{B}_\aleph$ .

*Оцінки за практичні завдання – від 1 до 5 балів.*

# **Тест «КОМАНДИ WORD»**

*Командам роздаються картки «Сервіс», «Формат», «Вигляд», «Файл» та інші. (Додаток 3) Серед них треба обрати правильну відповідь на питання та підняти картку вверх.*

# **1. Команди відкриття і збереження файлів находяться у меню:**

- 1) Файл.
- 2) Вставка.
- 3) Сервіс.

#### **2. Яка команда розміщує виділений фрагмент тексту в буфер обміну без видалення?**

- 1) Копіювати.
- 2) Вирізати.
- 3) Вставити.

# **3. Помістити в документ малюнок можна за допомогою пункту**

**меню:**

- 1) Вигляд.
- 2) Сервіс.
- 3) Вставка.

#### **4. Номери сторінок можна виставити за допомогою меню:**

- 1) Вигляд.
- 2) Вставка.
- 3) Правка.

#### **5. Колонтитули в документ можна ввести, використовуючи меню:**

- 1) Правка.
- 2) Вигляд.
- 3) Вставка.

#### **6. За допомогою якого меню можна змінити орієнтацію сторінки?**

- 1) Вигляд.
- 2) Файл.
- 3) Формат.

#### **7. Яка команда дозволить змінити колір тексту, його розмір та накреслення?**

- 1) Формат/Шрифт.
- 2) Вигляд/Шрифт.
- 3) Файл/Шрифт.

# **8. Яке меню дозволяє вставити у документ таблицю?**

- 1) Вставка.
- 2) Таблиця.
- 3) Файл.

*Вірна відповідь – 1 бал.*

#### **ІІ конкурс . Сполучення клавіш**.

Я запрошую до себе два учня. Сідаєте за комп'ютер і хто швидше виконуйте завдання.

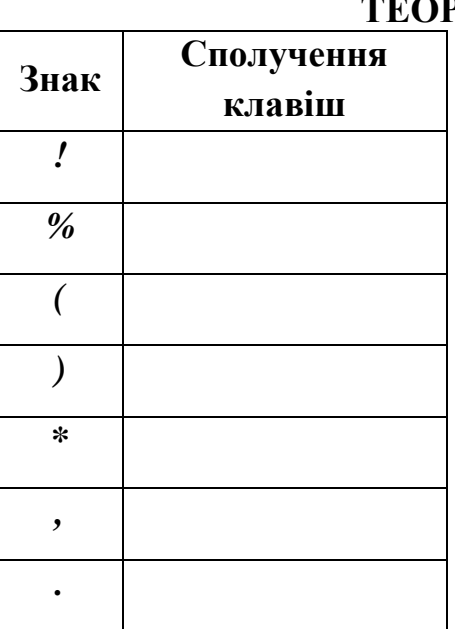

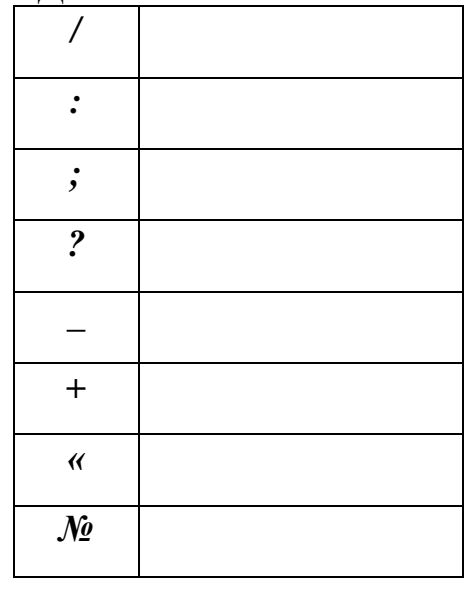

*Додаток 4*

**ТЕОРЕТИЧНІ ЗАВДАННЯ**

*За вірно виконане завдання – 3 бали.*

# *Завдання:* **«Крилаті слова».**

*Вам будуть названі прислів'я, приказки, цитати з літературних творів. (Додаток 5) Для кожного з цих «крилатих слів» будуть запропоновано 3 поняття інформатики. Вибрати найбільш відповідне і підкреслити.*

**1. «Підбурництво спокою».** 

- Звуковий сигнал на комп'ютері.
- Антивірусна програма.
- Комп'ютерний вірус.

# **2. «А все-таки вона крутиться!»**

- Дискета.
- «Миша».
- Системна шина.

# **3. «Ні дня без рядка».**

- Текстовий файл.
- Лазерний принтер.
- Сканер.

# **4. «За образом і подобою».**

- Попередній варіант файлу.
- Локальна змінна з ім'ям, співпадаючим з ім'ям глобальної.
- Копія файлу.

# **5. Три кити.**

- 0, 1 і невизначеність.
- Паскаль, Бейсик і Сі.
- Системний блок, клавіатура і монітор.

*Вірна відповідь – 1 бал.*

# **ІII конкурс «Панелі інструментів»** *(Додаток 6)*

*Команді необхідно вписати назви інструментів. Оцінюється швидкість і вірність відповідей .*

# *Панель інструментів Форматування*

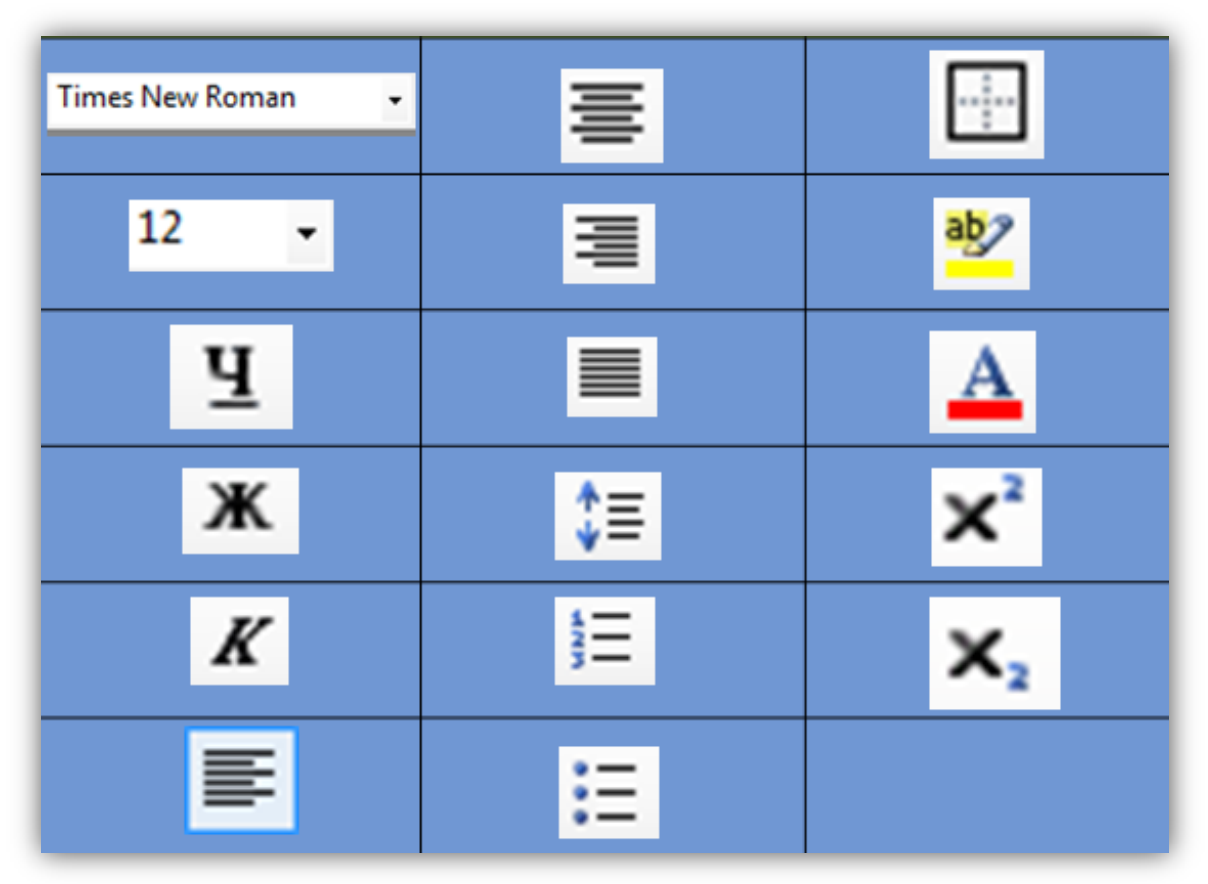

# ≣

#### **Стандартна Панель інструментів**

*5 вірних відповідей – 1 бал.*

# **Завдання «Комп'ютерні жаргонізми»**

*Жаргон — мова якої-небудь об'єднаної загальними інтересами групи, що містить багато слів і виразів, відмінних від спільної мови. Для кожного з представлених комп'ютерних жаргонізмів приведені три визначення, з яких йому відповідає лише одне. Необхідно вказати це визначення.*

#### **1. «Винт» — це:**

- а) вентилятор охолоджування процесора;
- б) регулювальник яскравості монітора;
- в) жорсткий магнітний диск.

#### **2. «Кулер» — це:**

- а) вентилятор охолоджування процесора;
- б) покупець комп'ютера;
- в) користувач комп'ютера.

#### **3. «Корінь» — це:**

- а) каталог, в який не вкладені інші каталоги;
- б) каталог, який не вкладений в інші каталоги;
- в) місце в каталозі (спеціальної області оперативної пам'яті).

#### **4. «Логін» — це:**

а) ім'я користувача;

- б) пароль;
- в) ім'я програми.

#### **5. «Залізо» — це:**

- а) сукупність апаратних засобів комп'ютера;
- б) корпус системного блоку комп'ютера;

#### в) жорсткий магнітний диск

#### **6. Мама — це:**

а) основна частина програми;

б) материнська плата;

в) шина даних.

#### **7. Рама — це:**

а) материнська (системна) плата комп'ютера;

б) корпус системного блоку комп'ютера;

в) оперативна пам'ять комп'ютера.

#### **8. Юзер — це:**

а) програміст, що "зламує" чужі програми;

б) адміністратор комп'ютерної мережі;

в) користувач комп'ютера.

*Вірна відповідь – 1 бал.*

# **ІV конкурс (Практично) «Допоможе Інтернет»**

*(Додаток 7)*

Знайти за допомогою мережі Інтернет і зберегти у своїй робочій папці:

- 1. Портрет Т.Г. Шевченко.
- 2. Перший закон Ома.
- 3. Картинку моделі молекули ДНК.

*Вірно виконане завдання – 3 бали.*

# **Конкурс «ДУЕЛЬ»**

Учитель задає питання. Команда, що готова дати відповідь, має підняти табличку **«Відповідь готова»**. У разі невірної відповіді, команда суперник має право дати свою відповідь.

*Питання: (Додаток 8)*

1. Який пристрій комп'ютера може надавати шкідливу дію на здоров'я людини? *(монітор)*.

2. Що є спільним між папірусом, берестяною грамотою, книгою, дискетою і диском? *(це носії інформації)*.

3. Ця кнопка вмикає комп'ютер та з англійської перекладається як «живлення» *(Power)*.

- 4. Назва самої довгої клавіші *(Пробіл)*.
- 5. Я пишу листи і вірші, Мої тексти найгарніші. Хай підтвердить весь народ, Як усім потрібен … *(Word)* 7. Нас зібралося багато, Як же всіх порахувати? Об'єднати всіх нас гарних Може тільки база … *(даних)*
- 6. Я малюю діаграми, Знаю формули й доданки. Підрахую як годиться – Електронна я … *(таблиця)* 8. Промені і сонце-коло Намалюємо ми скоро. Творчий маю я характер, Бо графічний я … *(редактор) За вірну відповідь команда отримує 1 бал.*

#### **Конкурс «Кросворд»**

#### *(Додаток 9)*

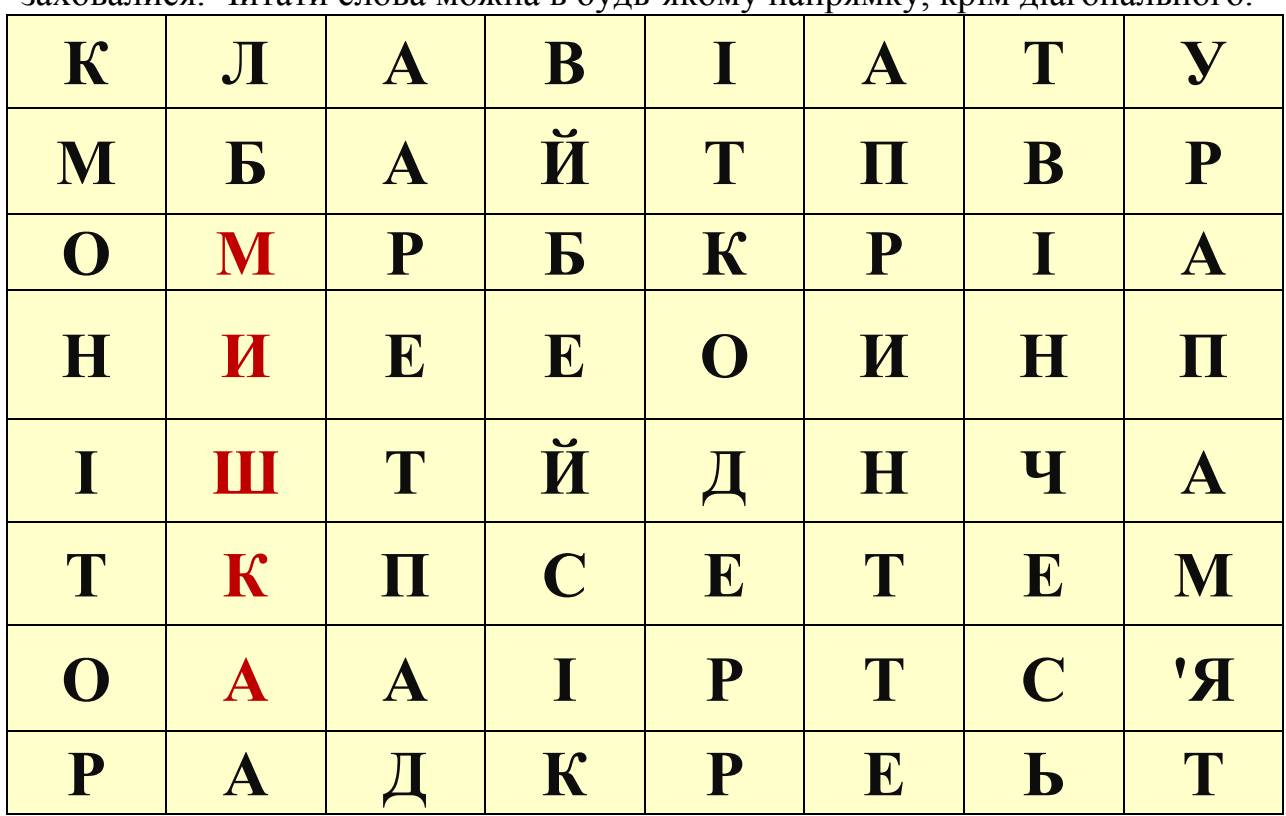

**Завдання командам:** за 2 хвилини в таблиці знайти 10 слів, що заховалися. Читати слова можна в будь-якому напрямку, крім діагонального.

#### **Конкурс (практично) «Комп'ютерний пазл»**

Командам необхідно скласти комп'ютерний пазл у графічному редакторі Paint.

# **Файл «ПАЗЛ»** *(Додаток 9)*

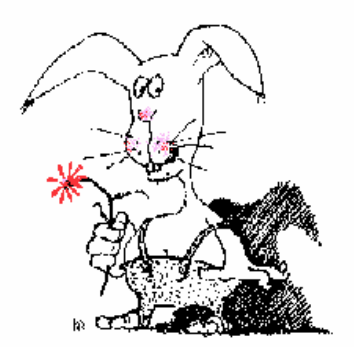

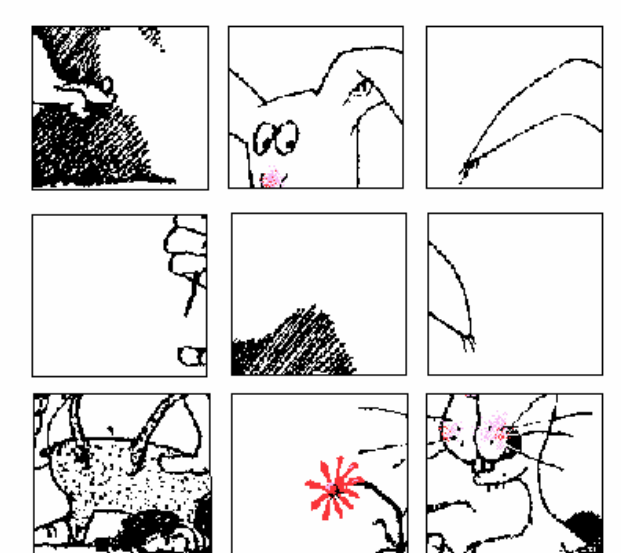

*Оцінки за конкурс – від 1 до 5 балів.*

Я надаю слово журі для оголошення результатів гри. (*Оголошення результатів змагань*)

Підійшла до завершення наша гра. Сьогодні ми переконалися, що й серед вас є дуже багато знавців інформатики. У майбутньому ви будете розвивати цю науку. Отже, хочеться побажати команді-переможниці і надалі старанно вчитися, а команді, яка сьогодні трішечки відстала, радимо не перейматися невдачею, а поповнювати свої знання.

#### **ДО НОВИХ ЗУСТРІЧЕЙ!**

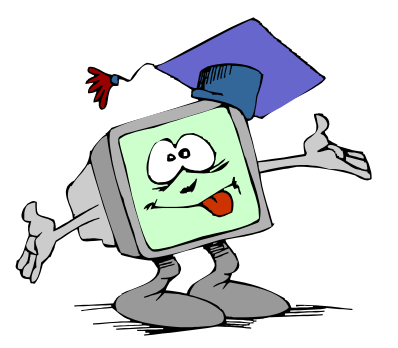

# **Інтелектуальна гра**

# **«Конкурс знавців WORD»**

*І курс (10 клас)*

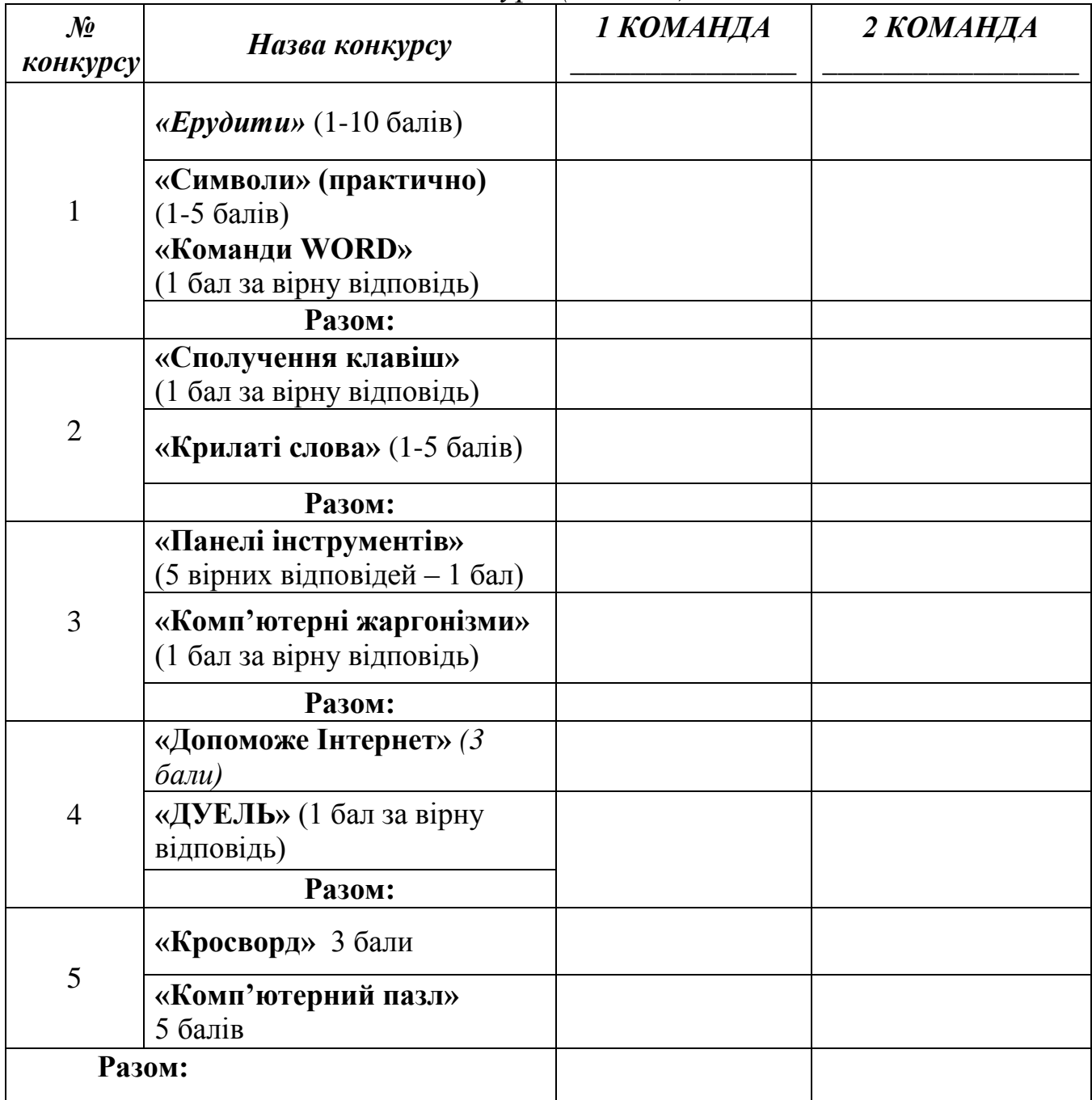